# Fiche nouveautés V14.2.0 REDY

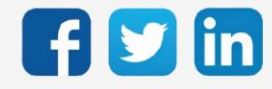

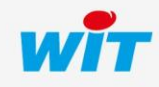

# SOMMAIRE

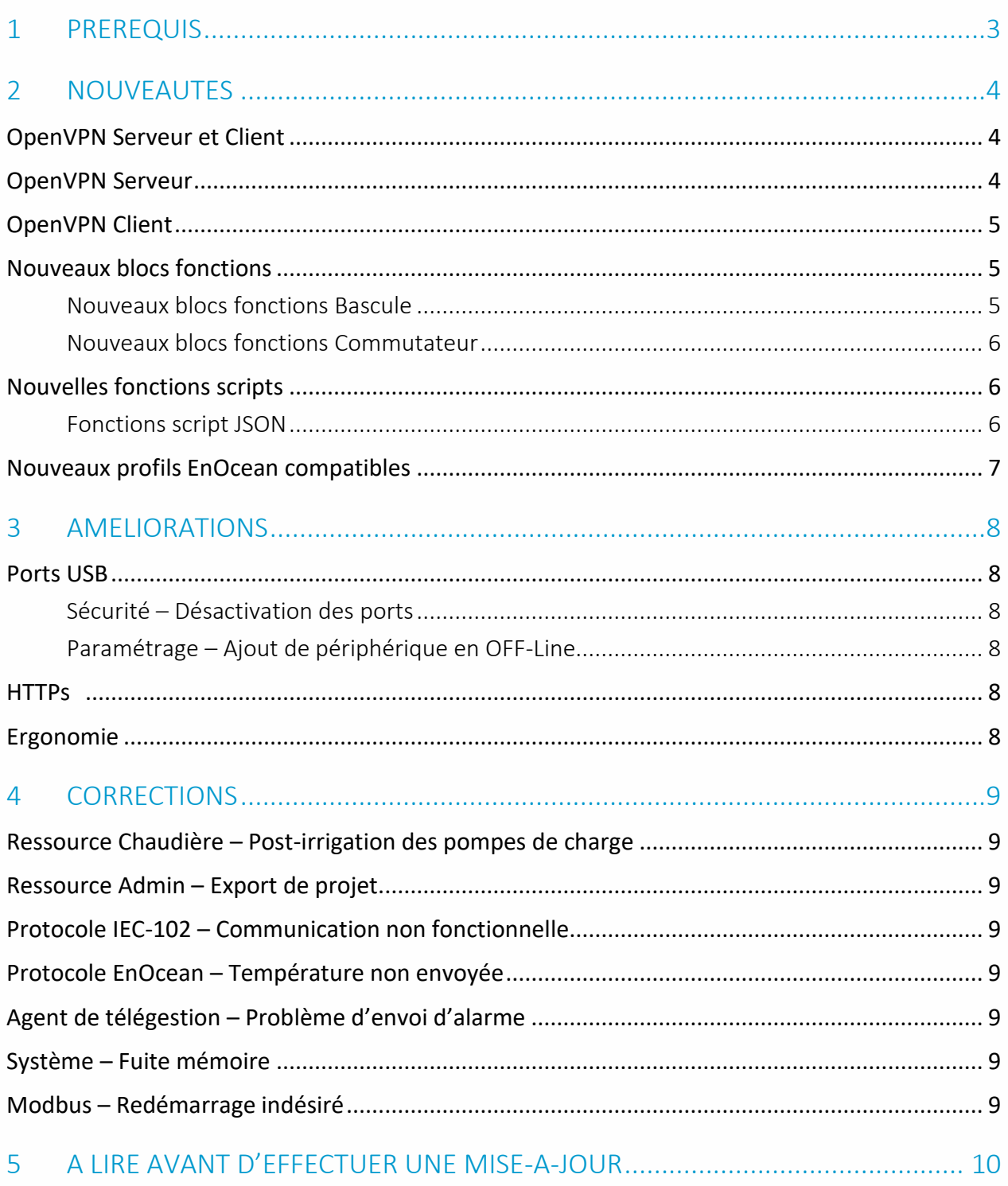

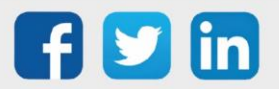

## <span id="page-2-0"></span>1 PREREQUIS

Pour un fonctionnement optimal de la version REDY V14.2.0, il est nécessaire de mettre à jour l'OS en version minimale V2.4.2.

Il est important de respecter l'ordre de mise à jour de l'OS et de la version REDY soit :

- 1) Mise à jour de l'OS (ex : V2.4.2 (K7) ou V1.9.0 (K4))
- 2) Mise à jour de la version REDY (ex : 14.2.0)

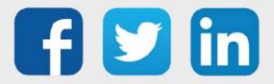

## <span id="page-3-0"></span>2 NOUVEAUTES

## <span id="page-3-1"></span>OpenVPN Serveur et Client

OpenVPN est un protocole VPN, qui permet de créer un réseau privé virtuel (virtual private network), afin de renforcer la sécurité d'une connexion Internet, et ainsi empêcher la fuite ou la captation de données :

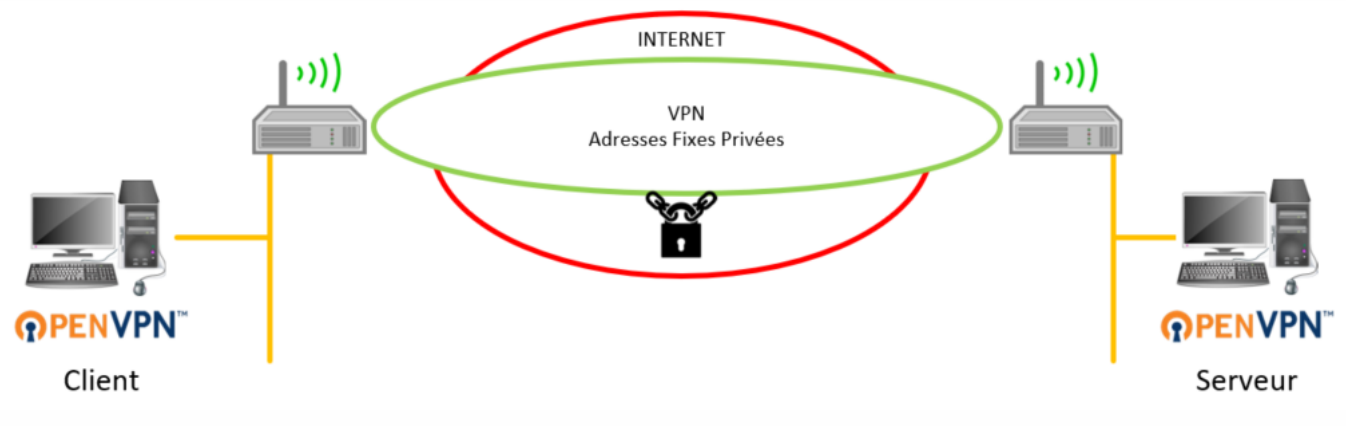

#### <span id="page-3-2"></span>OpenVPN Serveur

L'ULI REDY est à configurer en tant que serveur OpenVPN lorsqu'il sera en attente d'une autre connexion cliente OpenVPN :

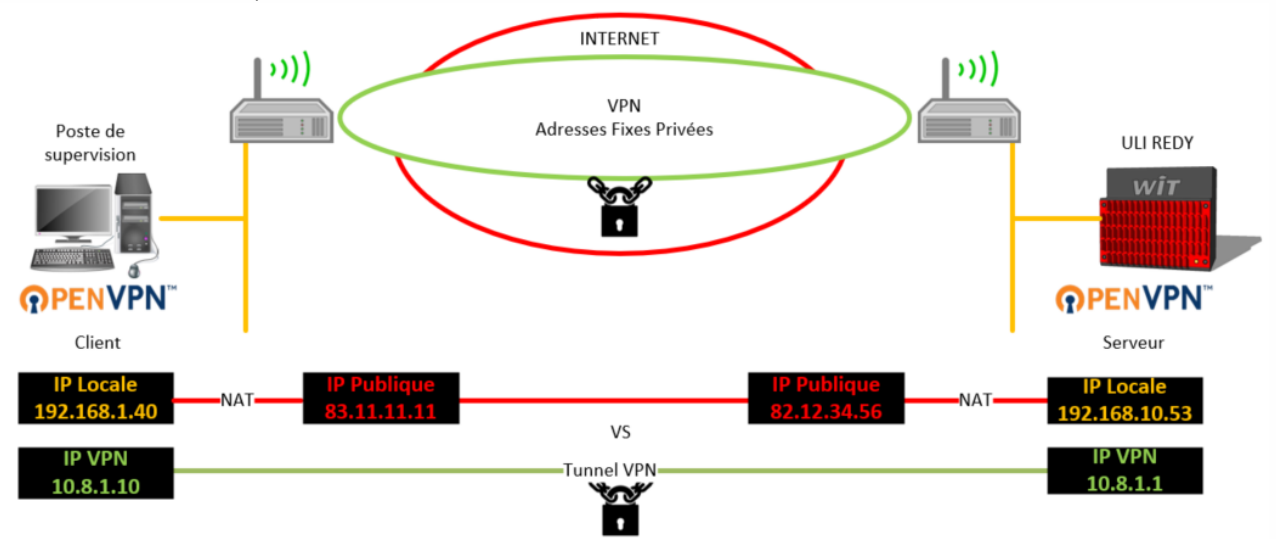

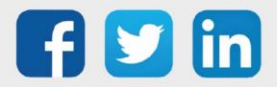

## <span id="page-4-0"></span>OpenVPN Client

L'ULI REDY est à configurer en tant que client OpenVPN lorsqu'il voudra se connecter sur un réseau serveur OpenVPN :

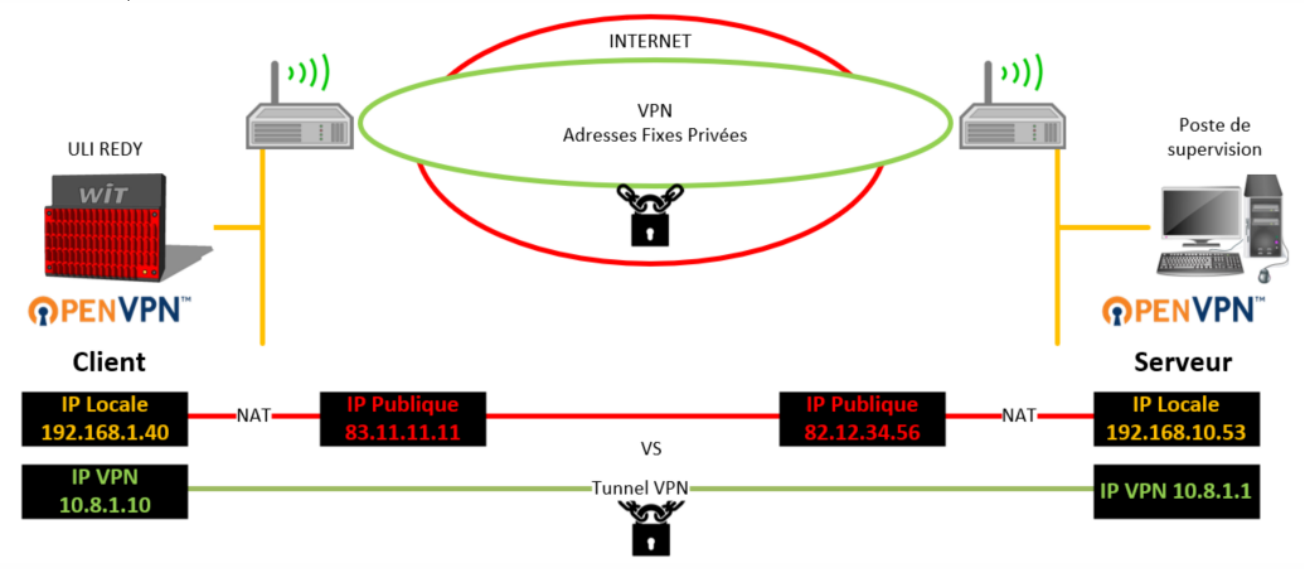

Pour plus d'informations sur l'OpenVPN, se référer à la documentation Manuel d'utilisation OpenVPN sur [www.wit.fr.](http://www.wit.fr/)

### <span id="page-4-1"></span>Nouveaux blocs fonctions

## <span id="page-4-2"></span>**Nouveaux blocs fonctions Bascule**

Il existe désormais trois nouveaux blocs fonctions **Bascule** : Logique, Analogique et Texte. Ils permettent de recopier la valeur de l'entrée sur la sortie à chaque front montant (et non sur l'état).

Exemple avec la Bascule Analogique, la valeur In sera copiée en Out sur front montant de l'entrée Rise :

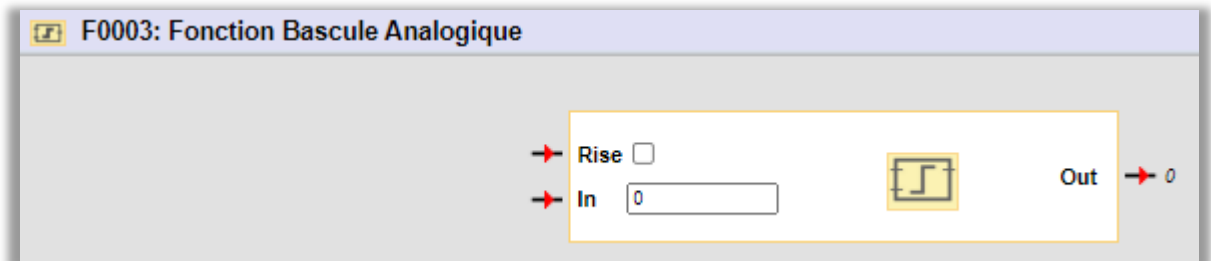

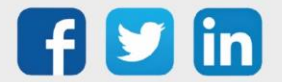

## <span id="page-5-0"></span>**Nouveaux blocs fonctions Commutateur**

Il existe désormais trois nouveaux blocs fonctions Commutateur : Logique, Analogique et Texte. Ils permettent de recopier la valeur de l'entrée sur la sortie lorsque l'entrée de commutation "ON" est à l'état 1 (VRAI).  

Exemple avec la commutation Analogique, la valeur In sera copiée en Out sur passage à 1 de l'entrée On. Si l'entrée In change de valeur lorsque l'entrée On est toujours active, alors la sortie Out est impactée :

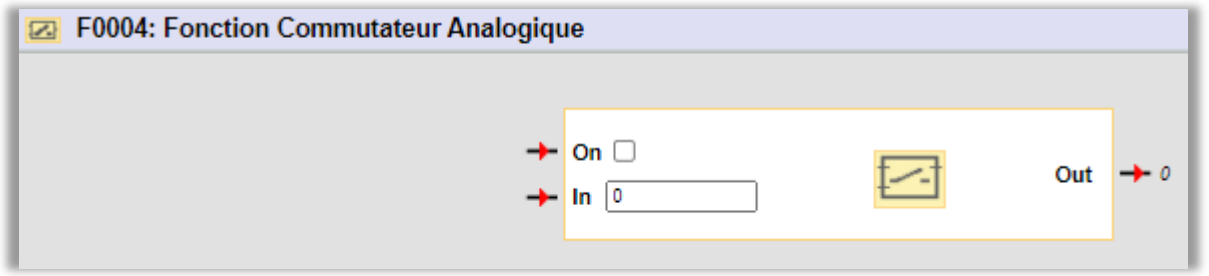

## <span id="page-5-1"></span>Nouvelles fonctions scripts

## <span id="page-5-2"></span>**Fonctions script JSON**

Les fonctions suivantes liées au traitement d'informations JSON ont été rajouté dans les ressources scripts :

- o JSONParseBlob("BlobSrc"[;Position[;Len]])
- o JSONClearCache(Index)
- o JSONCountItems(Index[;JsonPath[;Deeply]])
- o JSONItemExist(Index[;JsonPath])
- o JSONItemType(Index[;JsonPath])
- o JSONItemValue(Index[;JsonPath])
- o JSONCopyItem(Index[;JsonPath])
- o JSONCopyItemToBlob(Index;"BlobDest"[;JsonPath])

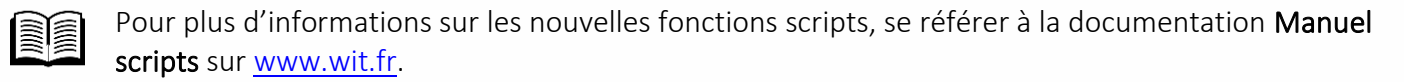

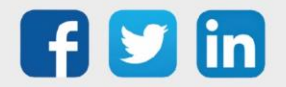

#### <span id="page-6-0"></span>Nouveaux profils EnOcean compatibles

Nous étendons notre gamme EnOcean en ajoutant 3 nouveaux profils :

o Poignet de fenêtre (EEP F6-10-04) Cette poignet connectée permet de connaitre l'ouverture de fenêtre, les usages peuvent être multiples : Chauffage/climatisation ou encore intrusion. Sans pile (magnéto-résistif), cela permet d'éviter les travaux de mise en service ainsi que la maintenance.

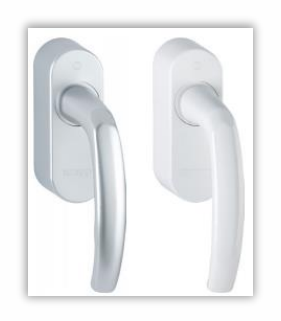

o Sonde de température et humidité extérieure (EEP 05-04-02) Permet de lire la température et l'humidité extérieure grâce à son degré de protection IP54. Son panneaux solaire permet de s'affranchir d'alimentation filaire ou par pile.

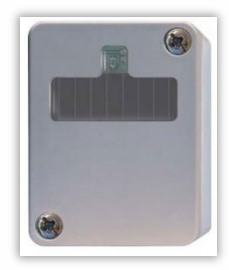

o Télécommande pour système d'appel d'urgence avec collier (EEP F6-02-01) Cette télécommande sans pile permet de déclencher une impulsion électrique et d'envoyer l'information au récepteur.

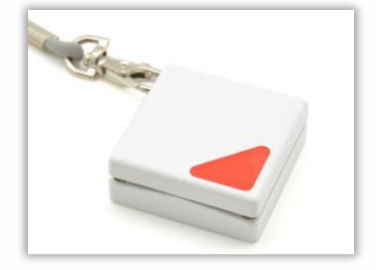

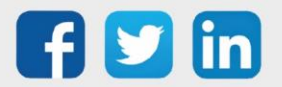

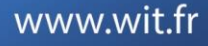

## <span id="page-7-0"></span>3 AMELIORATIONS

<span id="page-7-1"></span>Ports USB

## <span id="page-7-2"></span>**Sécurité – Désactivation des ports**

Il est désormais possible de désactiver l'alimentation des ports USB A (haut et bas) présent sur le Connect DIN UC REDY P6 (PLUG310) et le Connect DIN UC REDY P0 (PLUG309).

Cette désactivation à la discrétion de l'installateur permet d'augmenter la sécurité des ULI REDY. La désactivation de l'alimentation des ports USB permet d'empêcher les opérations malveillantes via périphériques USB :

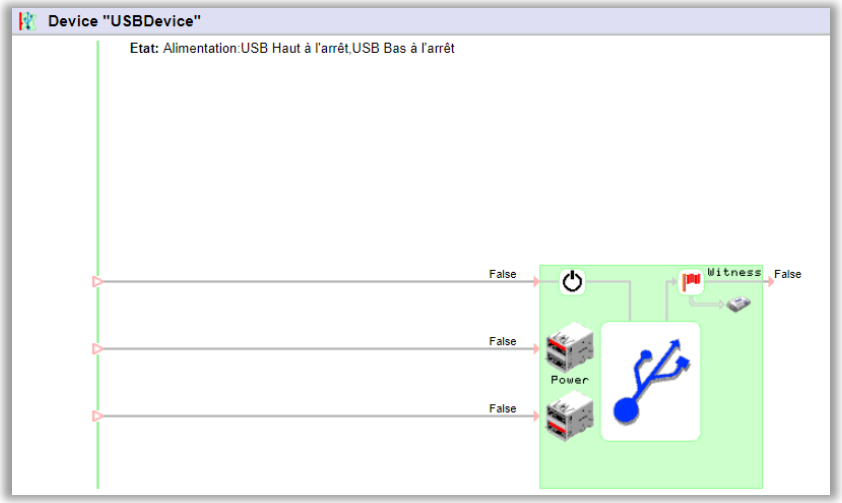

## <span id="page-7-3"></span>**Paramétrage – Ajout de périphérique en OFF-Line**

L'ajout de périphérique USB en OFF-Line (REDY et REDY-PC) est désormais possible.

#### <span id="page-7-4"></span>**HTTPs**

L'ajout, l'export et la suppression de fichier .csr est désormais possible. L'export d'un fichier .csr sera complété du WID (numéro de série de l'ULI REDY) afin de pouvoir l'exporter de manière distinctif.

#### <span id="page-7-5"></span>Ergonomie

- o Agrandissement des pop-up présents dans Configuration/Réseau.
- o Le clic sur Configuration/Gestionnaire accède désormais directement à l'onglet Projet.
- o Le menu latéral de la boite à clés prend désormais la même taille que celle sélectionnée dans Configuration/Préférence/ Largeur du menu latéral.

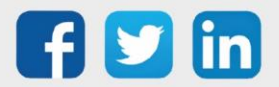

## <span id="page-8-0"></span>4 CORRECTIONS

#### <span id="page-8-1"></span>Ressource Chaudière – Post-irrigation des pompes de charge

La poste irrigation des pompes de charges d'une chaudière pouvait ne pas fonctionner, cela provoquait un arrêt instantané des pompes. (Ticket 1512)

#### <span id="page-8-2"></span>Ressource Admin – Export de projet

La récupération du projet (.PRY ou .BRY) par un cloud ne prenait pas le dernier fichier. Le projet exporté est désormais le bon. (Ticket 1987)

#### <span id="page-8-3"></span>Protocole IEC-102 – Communication non fonctionnelle

La communication ne fonctionnait pas avec le compteur électrique Landis GyR ZMD402. (Ticket 2000)

## <span id="page-8-4"></span>Protocole EnOcean – Température non envoyée

Lors de la communication avec des vannes EnOcean (EEP A5-20-01), la température externe à la vanne était renvoyée sur changement de consigne mais pas sur son propre changement. (Ticket 2006)

## <span id="page-8-5"></span>Agent de télégestion – Problème d'envoi d'alarme

Sur les agents de télégestion contenant une liste d'action en-cours, si le nombre d'actions étaient trop important, cela pouvait perturber l'envoi d'alarme. (Ticket 2007)

#### <span id="page-8-6"></span>Système – Fuite mémoire

Diverses corrections sur des risques de fuites mémoires.

#### <span id="page-8-7"></span>Modbus – Redémarrage indésiré

Des redémarrages indésirés pouvaient être générés par une réception de valeurs flottante en modbus.

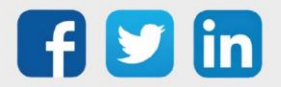

## <span id="page-9-0"></span>5 A LIRE AVANT D'EFFECTUER UNE MISE-A-JOUR

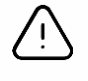

#### Ordre des mises à jour

Les mises à jours sur les ULI RDY doivent impérativement respecter l'ordre suivant :

- 1) Mise à jour de l'OS (.OSPCK si existant)
- 2) Mise à jour de l'application REDY (.K4PCK ou .K7PCK)

En effet, l'application ayant besoin d'éléments se trouvant dans l'OS pour démarrer, l'ULI REDY pourrait ne pas redémarrer correctement si cet ordre n'est pas respecté, dans de rare cas, un retour SAV du REDY pourrait être nécessaire.

- 1. Avant toute mise-à-jour, il est vivement conseillé de réaliser une sauvegarde du paramétrage et des données ainsi qu'un export du fichier de paramétrage (PRY ou BRY).
- 2. Une fois la mise-à-jour effectuée, il n'est plus possible de revenir à une version antérieure sans risque d'altérer le paramétrage présent dans le système. Après chaque mise-à-jour, il est conseillé d'effacer les images en cache du navigateur en réalisant la combinaison de touches « Ctrl + Shift + Suppr » et en configurant les paramètres de la façon suivante :

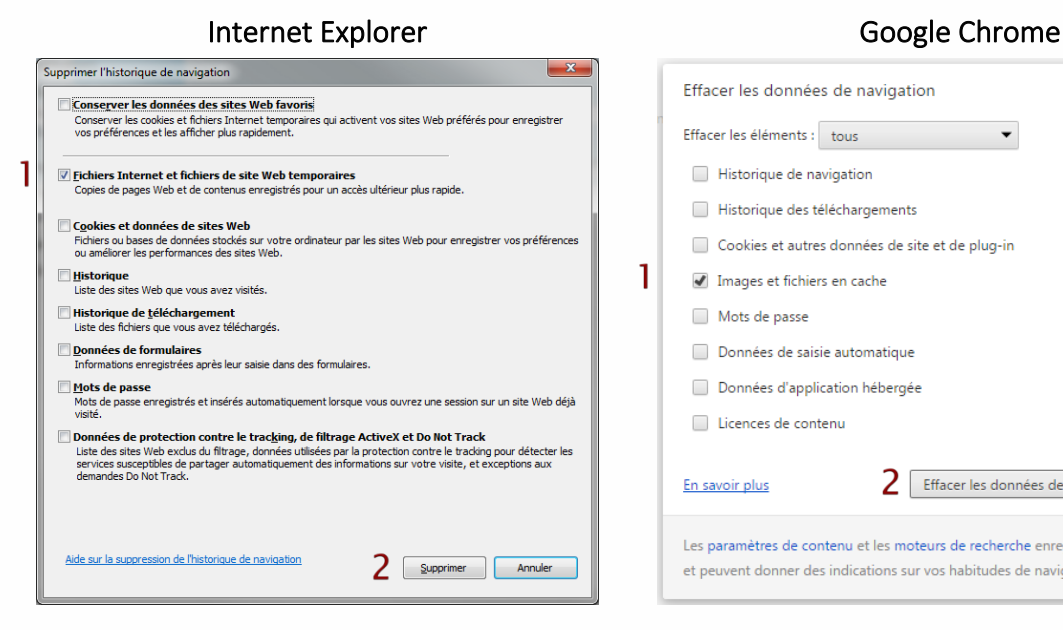

ATTENTION : Supprimer les « Cookies et données de site Web » entraine la suppression des applications RIA telles que Grapheur HTML5 et Agenda.

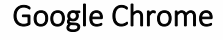

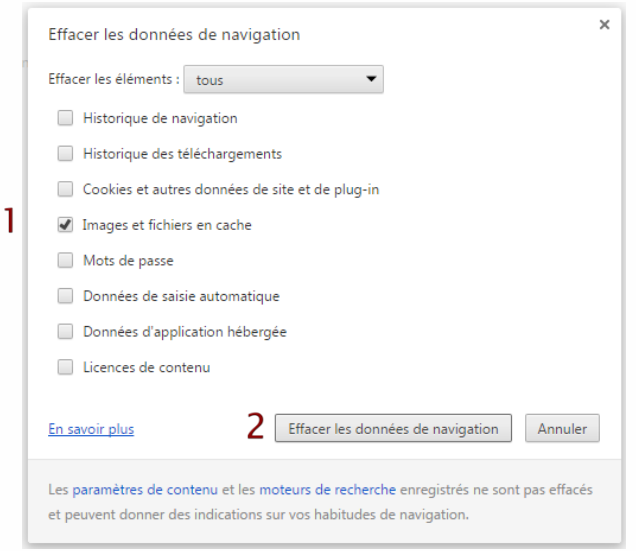

ATTENTION : Supprimer les « Cookies et autres données de site et de plug-in » ou « Données d'application hébergée » entraine la suppression des applications RIA telles que Grapheur HTML5 et Agenda.

Pour tout renseignement complémentaire, notre support technique se tient à votre disposition par e-mail à [hot-line@wit.fr](mailto:hot-line@wit.fr) ou par téléphone au +33 (0)4 93 19 37 30.

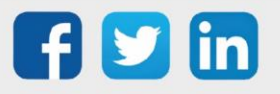